## **Rétrograder en stable...**

- Objet : Revenir en 100% stable…
- Niveau requis : [avisé](http://debian-facile.org/tag:avise?do=showtag&tag=avis%C3%A9)
- Commentaires : Supprimer les paquets testing/sid
- Débutant, à savoir : [pinning](http://debian-facile.org/doc:systeme:apt:pinning)

## **Introduction**

Après avoir bidouillé et installé des paquets testing/sid, revenir en 100% stable…

## **Configuration d'apt**

Le sources.list:

```
nano /etc/apt/sources.list
```

```
# wheezy
```

```
deb http://ftp.fr.debian.org/debian/ wheezy main
deb-src http://ftp.fr.debian.org/debian/ wheezy main
deb http://security.debian.org/ wheezy/updates main
deb-src http://security.debian.org/ wheezy/updates main
deb http://ftp.fr.debian.org/debian/ wheezy-updates main
deb-src http://ftp.fr.debian.org/debian/ wheezy-updates main
# jessie
deb http://ftp.fr.debian.org/debian/ jessie main
# sid
deb http://ftp.fr.debian.org/debian/ sid main
```
Un peu de Pinning avec le fichier preferences

nano /etc/apt/preferences

```
Package: *
Pin: release n=wheezy
Pin-Priority: 1001
Package: *
Pin: release n=jessie
Pin-Priority: -10
Package: *
Pin: release n=sid
Pin-Priority: -10
```
 $\Gamma$ 

Mettre les priorités à 1001 pour stable et à -10 pour le reste.

## **Utilisation**

apt-get update

apt-get dist-upgrade

From: <http://debian-facile.org/> - **Documentation - Wiki**

Permanent link: **<http://debian-facile.org/utilisateurs:leonlemouton:tutos:downgrade>**

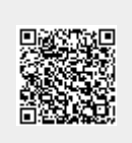

Last update: **21/12/2014 12:21**